**FirstNet - Patient Summary Report**

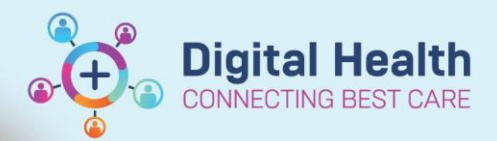

**Digital Health Quick Reference Guide** 

## **This Quick Reference Guide will explain how to:**

- Synopsis of the Patient Summary Report located via Right click function.
- Educate multi-disciplinary team utilising FirstNet in ED.

## **Overview**

Patient Summary Report can be directly accessed using **Right Click** function. The Patient Summary Report is a synopsis of the patient journey including medical and nursing treatment/interventions, clerical information and identifiers and bed requests.

**1.** Right click on patient name and select '**Patient Summary Report'**

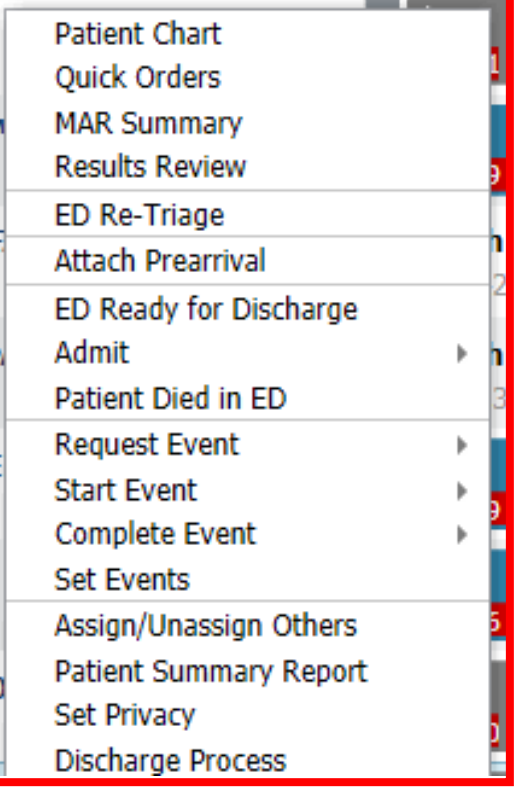

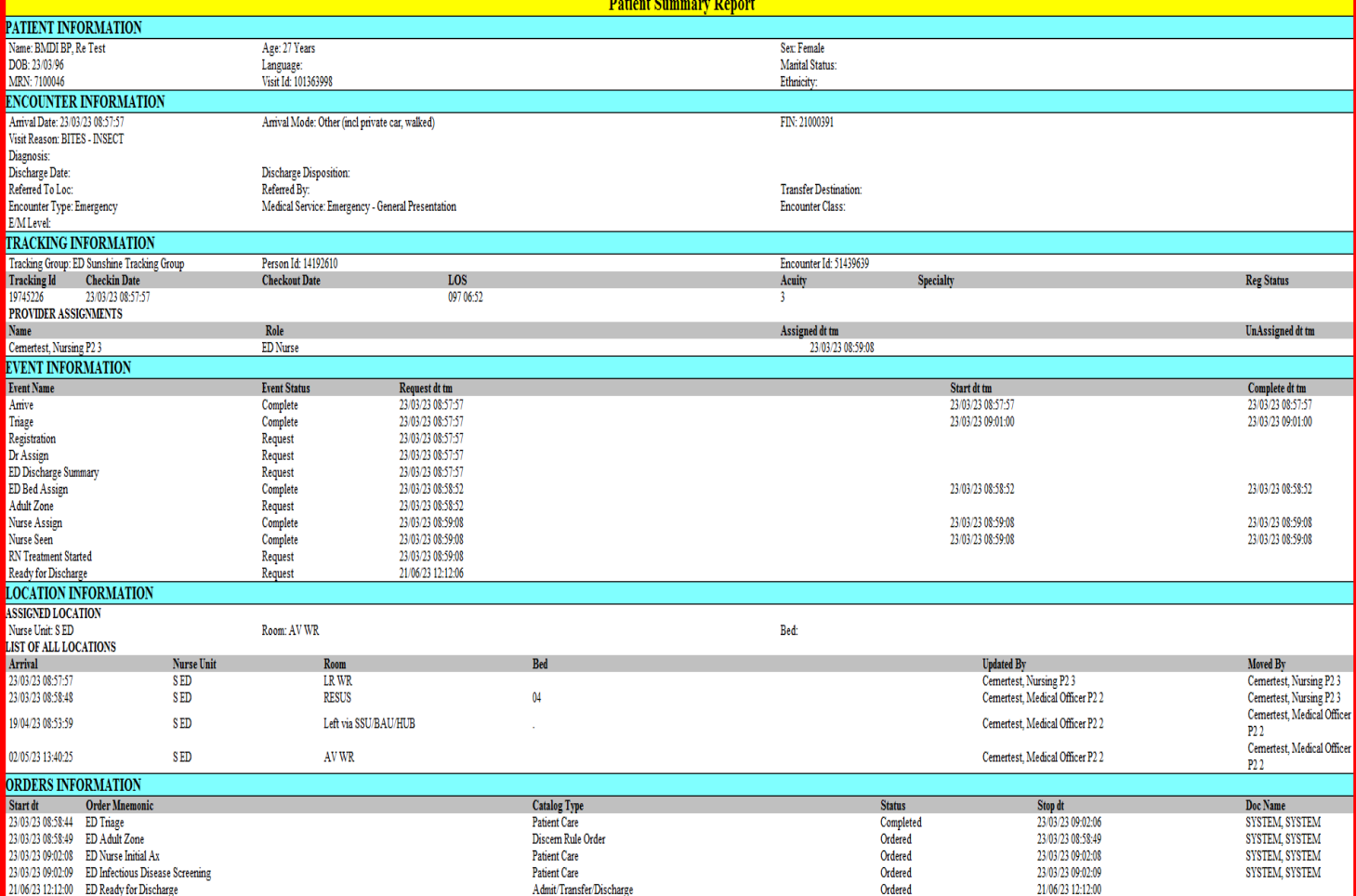

- **Patient Information:** Contains patient identifiers such as name, URN, Sex, DOB, Preferred language, Ethnicity and age.
- **Encounter Information:** Includes clerical/administrative details such as encounter number/type/class (for example Inpatient) for this presentation, arrival date/mode, Referral, diagnosis, discharge date.
- **Tracking Information:** Identifies the Tracking group (and campus), LOS, acuity, specialty etc.
- **Event Information:** Time stamps the patient journey from arrival to discharge/admission from a clinician perspective. Any orders such as NBM, treatment started etc. can be located in this section and whether it has been requested or completed.
- **Location Information:** The patient journey in terms of physical space within the ED/to Discharge Home, admission the SSU/BAU/Hub, or ward and bed allocation.
- **Orders Information:** A synopsis of every order placed throughout the patient journey. This includes path/rad, nursing and medical intervention/treatment. These are time stamped and will be catalogued according to type, for example patient care.

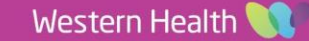